**System Programming** – From extension 10 or 11 (Any MLS display phone) dial **Feature** 00, then press the **Left Intercom** button 2 times to enter **System Programming**. The numbers in parentheses after the program item heading are the factory default values. To end the **System Programming** session dial **Feature** 00.

### **System Date (010100)** System Day (1)  $\text{Dial } \# 101$   $\text{Dial } \# 102$

 $\bullet$ 

**System Time (0000) System Time (0000)** Number of Outside Lines Dial #103 **Dial #104** Dial time (HHMM) in 24-hour format Dial number of lines (01-24)

## Dial #105 **Dial #107**

Dial return rings (0-9), 0=No return Dial recall interval (01-80)

Dial #108 Dial #109  $1=4$  sec,  $2=8$  sec,  $3=12$  sec 1=Allowed,  $2=Disallowed$ Each increment of  $1 = 25$ msec

## **ASA Delay (2) ASA Button**

Dial #110 Dial #111

Dial #112 Dial #113

Dial #201 Dial #203

# Dial date (MMDDYY) Dial day (1-7, 1=Sun, 7=Sat)

## **Transfer <u>Return Rings (4</u>)** Recall Timer (18=450msec)

Each increment of  $1 = 25$ msec

**Rotary Dial Timeout (2) CONFIDENTIAL CONFIDENTIAL CONFIDENTIAL CONFIDENTIAL CONFIDENTIAL CONFIDENTIAL CONFIDENTIAL CONFIDENTIAL CONFIDENTIAL CONFIDENTIAL CONFIDENTIAL CONFIDENTIAL CONFIDENTIAL CONFIDENTIAL CONFIDENTIAL** 

Dial ring delay (0-9) 1=Assigned to next available button w/lights, 2=Not assigned, 3=Press button to custom assign

## **DXD Delay (2)** DXD Button (2)

Dial ring delay (0-9) 1=Assigned to next available button w/lights, 2=Not assigned, 3=Press button to custom assign

## **Dial Mode (1) Hold Disconnect Timer (1) Hold Disconnect Timer (1)**

Dial line number (01-24) Dial line number (01-24) 1=Touchtone, 2=Rotary 1=Long (450msec), 2=Short (50ms)

## **ASA Lines (2)** DXD Lines (2)

Dial #204 Dial #205 Dial line number (01-24)<br>1=Assigned 2=Not assigned  $\begin{bmatrix} 0 & 1 \\ 2 & 0 \end{bmatrix}$  Dial line number (01-24) 1=Assigned, 2=Not assigned 1.1 **1** 1=Assigned, 2=Not assigned

## **Group Call Distribution (2)**

Dial #206 Dial group number (1-6, 7=VMS group) Dial line number (01-24) 1=Assigned, 2=Not assigned, 3=VMS Cover

Dial #301 Dial #302 Dial extension (10-57) Dial extension (10-57) Dial line number (01-24) Dial line number (01-24)  $3 =$ Select button  $3 =$ In only,  $4 =$ No access

Dial #303 Dial #304 1=English, 2=Spanish, 3=French Dial extension (10-57)

Dial #305 Dial #306 Dial extension (10-57) Dial extension (10-57)

## **Forced Account Code Entry (2) Distinctive Ring (1)**

Dial #307 Dial #308 Dial extension (10-57) Dial extension (10-57) 1=Assigned, 2=Not assigned 1=Active, 2=Not active

Dial #309 **Dial #310** 1=Regular, 2=Machine Dial extension (10-57)

## **Line Assignment Line Access Restriction (1)**

1=Assigned, 2=Not assigned 1=No restriction, 2=Out only,

### **Language (1)** Automatic Extension Privacy (2)

1=Assigned, 2=Not assigned

## **Abbreviated Ring (1)** Transfer Return Extension(\*)

1=Active, 2=Not active Dial extension to which a transferred call will be returned (10-57) \* = Extension transferring call

### **Intercom Dial Tone (1) Automatic VMS Cover (2)**

1=Assigned, 2=Not assigned

## **Emergency Telephone (2)** Copy Settings

Dial #311 Dial #399 Dial extension (10-57)<br>1=A estimad 2=Not assigned 1=Assigned, 2=Not assigned Dial target extension (10-57)

## **Outgoing Call Restrictions (1)** Toll Call Prefix (1)

Dial #401 **Dial #402** Dial extension (10-57)  $1=0/1 + \text{Area Code}$ , 1=No restriction, 2=Inside only, 2=Area Code only 3=Local only

Dial #403 Dial #404 Dial 4 digits to set password Dial list number (1-4)

Dial #405 Dial #406 Dial extension (10-57) Dial list entry (01-10) 1=Assigned, 2=Not assigned Press **Enter**

Dial #407 **Dial #408** Dial list number (1-4) Dial extension (10-57) Dial list entry (01-10) Dial list number (1-4) Dial phone number (12 digits max.) 1=Assigned, 2=Not assigned Press **Enter**

Dial #501 Dial #502 Dial group number (1-4) Dial group number (1-4) Dial extension (10-57) Dial extension (10-57)

### **System Password Disallowed Phone Number List**

Dial list entry  $(01-10)$ Dial phone number (12 digits max.) Press **Enter** 

### **Disallowed List Assignment (2)** Emergency Phone Number List

Dial list number (1-4) Dial phone number (12 digits max.)

### **Allowed Phone Number List Allowed List Assignments (2)**

## **Pickup Group Extensions (2) Calling Group Extensions (2)**

1=Assigned, 2=Not assigned 1=Assigned, 2=Not assigned

## **Night Service Button (Extension 10 Only) (2)** Night Service Group (2)

Dial #503 Dial #504 1=Assigned to next available button w/lights  $\blacksquare$  Dial extension (10-57) 2=Not assigned **11 III U III C C L I** 1=Assigned, 2=Not assigned 3=Press a button with lights to custom assign

## **Hunt Group Extensions (2) VMS Hunt Delay (1)**

Dial #505 Dial #506 Dial group number  $(1-6, 7 = VMS$  group) 1=Immediate, 2=Delayed Dial extension (10-57) 1=Assigned, 2=Not assigned

## **VMS Hunt Schedule (1)**

Dial #507 1=Always, 2=Day only, 3=Night only

Dial #601 Dial #602 Dial extension (10-57) 1=Active, 2=Not active 1=Assigned, 2=Not assigned

Dial #603 Dial #604 Dial hotline extension (**NOT** 10, 16, 22, 28, Dial extension (12-15, 18-21, 24-27, 34, 40, 46, or 52) 30-33, 36-39, 42-45, 48-51 or 54-57) Dial alerted extension (10-57, or 70 for page)

Dial #605 Dial #606 Dial extension (12-15, 18-21, 24-27 Dial extension (10-57) 30-33, 36-39, 42-45, 48-51 or 54-57) 1=No Alert, 2=Door 1 Alert,

## **AA Extensions (2) SMDR Record Type (1)**  Dial #607 Dial #608 1=Assigned, 2=Not assigned

### **SMDR Top Of Page**  Dial #609

## Fax Extension (2) Music-On-Hold (1)

## **Hotline Doorphone 1 Extension**

## **Doorphone 2 Extension Doorphone Alert Extensions (1)**

3=Door 2 Alert, 4=Door 1&2 Alert

Dial extension (10-57) 1=All calls, 2=Outgoing calls only

 $\bullet$ 

Dial #728 Dial #989 All programming saved Dial 25327 (CLEAR)

 $\bullet$ 

## **System Reset**<br>Dial #728 **System Initialization**

All calls disconnected, **Display "Restart – Defaults"** System is returned to factory default

## **Quick Reference Guide For Partner II R3.0 – Centralized Programming**

O

**Centralized Programming** – From extension 10 or 11(Any MLS display phone) dial **Feature** 00, press the **Left Intercom** button 2 times, then press the **Right Intercom** button 1 time to enter **Centralized Programming**. The following station features can **only** be changed in **Centralized Programming**. To program another extension, press the **Right Intercom** button. Dial **Feature** 00 to end the programming session.

**Automatic Line Selection** (Do this procedure first before programming other features) Dial extension (10-57)

Dial \*\*

Touch line buttons in the order of desired selection. (To select intercom dial tone, touch the left intercom button first, then touch line buttons in the order of desired selection.) Dial \*\* to end

## **Line Ringing**

 $\bullet$ 

Dial extension (10-57) Observe the green lights for each line assigned to the extension. **Immediate Ring** = Steady light **Delayed Ring** = Slow flashing light **No Ring** = Fast fluttering light Press each line button until the desired ring option is set.

## **Quick Reference Guide For Partner II R3.0 – Station Features**

To program a feature to a station button follow one of the following procedures:

## **Station Programming** (At the station being programmed)

Dial **Feature** 00 Press the button to be programmed Press the **Feature** button, then dial a feature code listed below Program another button, or Dial **Feature** 00 to end

### **Centralized Programming** (At Station 10 or 11 Only)

Dial extension (10-57) to be programmed Press the button to be programmed Press the **Feature** button, then dial a feature code listed below Program another button, or dial **Feature** 00 to end

### **Feature Codes**

\*Do Not Disturb  $= 01$ **Exclusive Hold** = 02 **Recall** (Flash) =  $03$ **Saved Number Redial = 04 Last Number Redial** = 05 **Conference Drop** = 06 **\*Privacy** = 07 **Touchtone Enable** = 08 **Message Light On** = 09 **Message Light Off**  $= 10$ **\*\*Call Forwarding/Call Follow Me** = 11 **\*\*Account Code Entry** = 12 **Manual Signaling** = 13 **Voice Mailbox Transfer** = 14 \***VMS** Cover  $= 15$ **\*Caller ID – Name Display** = 16 **\*Caller ID Inspect** = 17

\*Requires a button with lights **\*\***Button with lights recommended

## **Quick Reference Guide For Partner II R3.0 – Station Features**

## **Additional Features**

Enter **Station Programming,** or **Centralized Programming**  Press button to be programmed **Call Pickup Individual** = Press **Left Intercom**, dial 6, dial extension (10-57) **Call Pickup Group** = Press **Left Intercom**, dial 66, dial group (1-4) **Direct Line Pickup – Active Line** = Press **Left Intercom**, dial 68 **Direct Line Pickup – Idle Line** = Press **Left Intercom**, dial 8 **Group Calling - Ring** = Press **Left Intercom**, dial 7, dial group (1-4) **Group Calling – Voice** = Press **Left Intercom**, dial \*7, dial group (1-4) **Group Hunting – Ring** = Press **Left Intercom**, dial 77, dial hunt group (1-6) **Group Hunting – Voice** = Press **Left Intercom**, dial \*77, dial hunt group (1-6) **Loudspeaker Paging** = Press **Left Intercom**, dial 70

### **Extension Name Display**

Enter **Station Programming**, or **Centralized Programming** Press **Left Intercom** 

Dial 2-digit code for each character

(MLS Display = 12 characters limit, Euro Style = 20 characters limit)

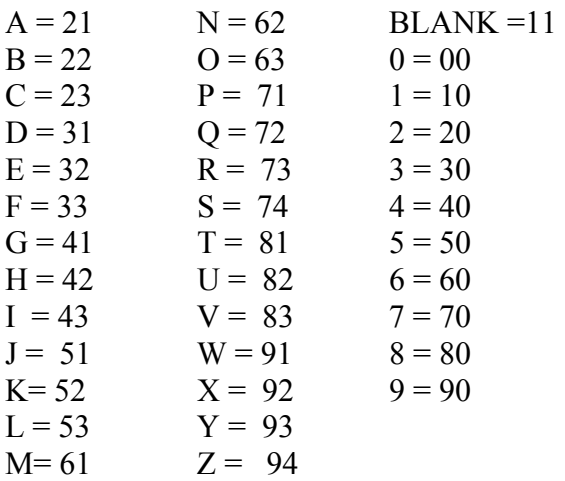

## **Quick Reference Guide For Partner II R3.0 – Auto/Speed Dialing**

## **Auto Dial – Inside** (Station DSS/BLF)

Enter **Station Programming,** or **Centralized Programming**

Press the button to be programmed Press the **Left Intercom** button **Cation** S Dial an extension (10-57)

Note: Dial \* before the extension to make this a voice call instead of a ringing call

## **Auto Dial – Outside**

Enter **Station Programming**, or **Centralized Programming** Press the button to be programmed Dial outside phone number (Up to 20 digits including special dialing characters)

## **Personal Speed Dial**

## Enter **Station Programming**, or **Centralized Programming**

Press the Feature button Dial a 2-Digit Code (80-99) Dial outside phone number (Up to 20 digits including special dialing characters.)

## **System Speed Dial (Note: NOT Done In System Programming)**

At extension 10 or 11, dial **Feature** 00 Press **Feature** followed by a 2-digit speed dial code (20-79) Dial phone number (Up to 20 digits including special dialing characters) **Special Dialing Characters Pause** (1.5 Seconds) = Press **Hold** button **Recall** (Flash) = Press **Spkr** button **Stop Dialing** = Press **Mic** button **Touchtone Enable** = Press **Transfer** button **Restriction Override** = Dial **\*** before the phone number Dial **Feature** 00 to end

**J & J Communications 770-795-5462 or 888-552-6665 www.jandjcommunications.com**